Site Index | Sun City Home | Login

June 2011

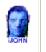

This SIG provides more opportunity for sharing of experiences than the more typically structured classroom, lecture or formal setting.

## Welcome to Volume 2, Issue 6 of **iDevices** (iPhone, iPod & iPad) SIG Meetings To go to the iPhone, iPod & iPad **FORUM**, <u>click HERE</u>

To find Apps that cost money but are FREE only today, click HERE

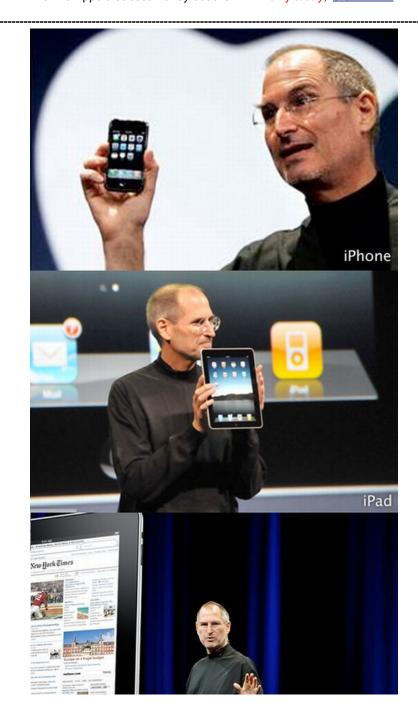

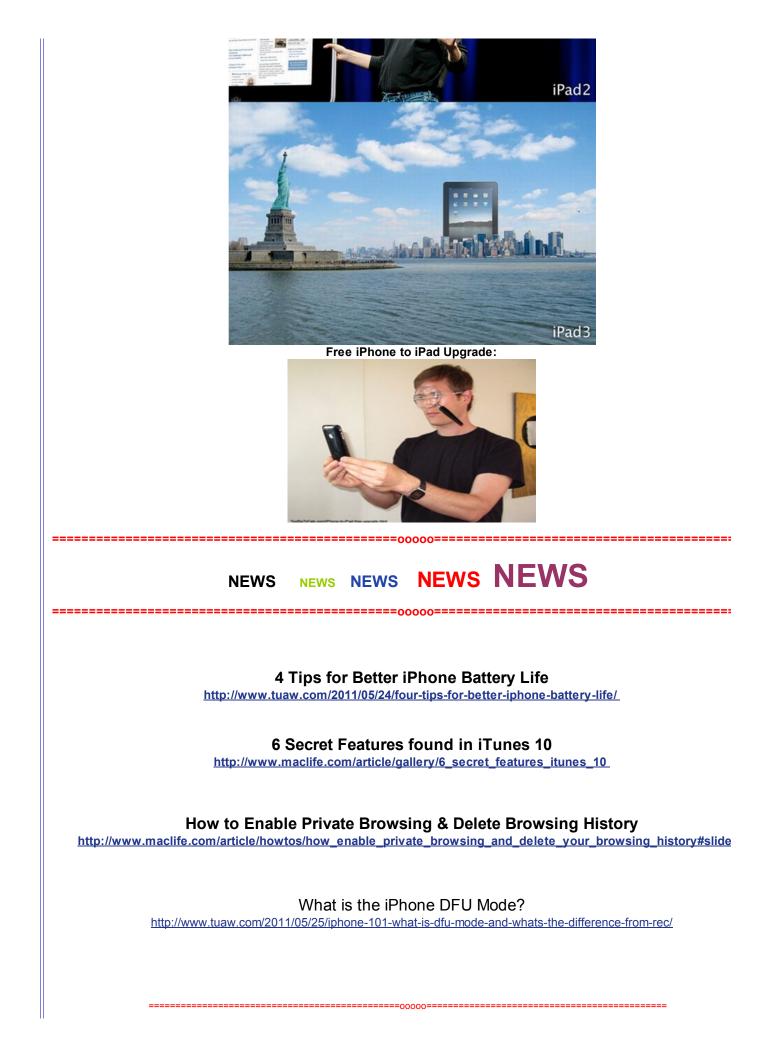

## Apple iOS 5 hands-on preview

http://www.youtube.com/watch?v=LLJlef-e-7g

http://www.engadget.com/wwdc-2011/apple-ios-5-hands-on-preview/

# Apple updates iBooks app with 'read aloud' feature

Apple has updated <u>iBooks</u> to version 1.3. According to the product description page, the update adds several new features and improvements, including improved responsiveness and autoplay of video or audio in enhanced books. Plus, it addresses an issue where some books displayed the same page twice. However, the big new feature of <u>iBooks 1.3</u> is the ability for select children's books to be read aloud:

"Help your children learn to read with the new read-aloud feature included in select children's books from the iBookstore. The read-aloud feature uses a real nar read the book to you, and in some books, it will even highlight the words as you read along."

# NEWS NEWS NEWS NEWS

# What about the iPad???

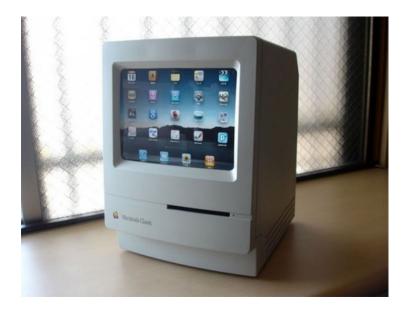

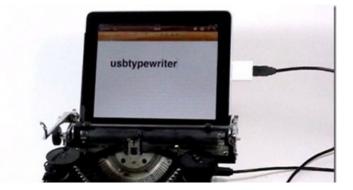

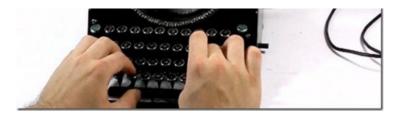

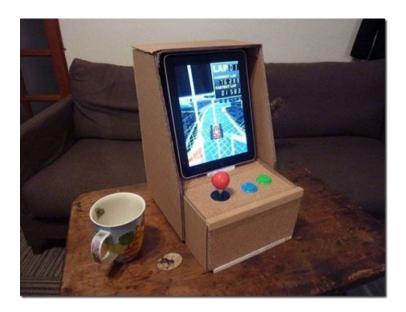

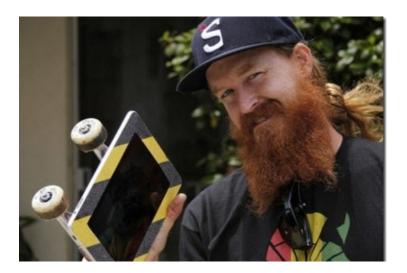

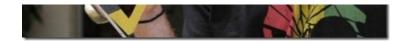

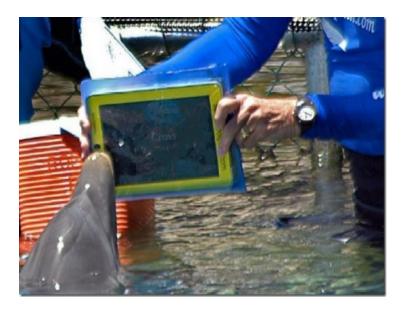

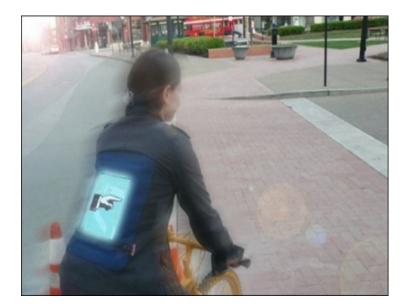

## Braille for the iPad

===00000====

\_\_\_\_\_

\_\_\_\_\_

http://www.padgadget.com/2011/05/07/isense-braille-for-the-ipad/

#### Apple Sold 25 Million iPads in 14 Months

An interesting statistic given at the Worldwide Developers Conference yesterday shows just how popular the Apple has become. In just 14 months, Apple has sold 25 million iPads.

Ticonderoga Securities analyst Brian White said by the end of the March 2011 quarter, there were 19.48 million iPads Noting that approximately 25 million iPads have been sold to date, this means the first two months of the June quart 5.52 million iPads being sold. That's quite a dramatic increase in sales in such a short period of time.

If this fevered pace of iPad sales continues, there could be about 8.28 million iPads in the June guarter alone. Piper Jaffray analyst Gene Munster suggests Apple is selling approximately 87,000 iPads per day in the June guarter on the numbers he sees. Munster also raised its June guarter estimates to 8 million iPads sold, up from 7 million \_\_\_\_\_\_0000\_\_\_\_\_\_0000\_\_\_\_\_\_ iOS 5 Brings Big Updates to iPad This Fall Including Wi-Fi Syncing, Messaging and Twitte Integration Apple has announced the much anticipated details for the new iOS 5 software for its mobile devices. iOS 5 is a big leap forwa terms of providing new technology to users. Wireless, cross-device syncing is now available along with a new notification cer message service, Newsstand app and Twitter integration. Although the latest version of the iOS platform was made available developers today, it will not be available to the general public until sometime this fall. Here's a rundown of what's to come in iOS 5: **Notification Center** Get all of your alerts in one place. Keep track of emails, texts, friend requests, and more in one place. There's no interruption when you receive a new notification just see a brief message at the top of your screen. Swipe down from the top of the screen to see all notifications. iMessage Send text messages to all iOS devices. Whether you're using Wi-Fi or 3G, you'll be able to send unlimited text messages between iOS devices. Delivery receipts are av as well as a receipt to let you know if your message has been read. Start a conversation on your iPhone when you're on the road finish it up on your iPad when you get home. This new feature also lets you know when the other person starts typing back to Newsstand A custom newsstand for all your subscriptions. Newsstand is to newspapers and magazine as iBooks is to books. You can manage your magazine and newspaper subscriptior one app. After purchasing a subscription, Newsstand automatically updates with new issues as they become available. Reminders Remind yourself of events or anything else. Jot down something you might forget or want to keep track of, set due dates, locations and more with Reminders. Set a locatio your reminder notice will alert you when you've reached your destination. This app works with iCal, Outlook and iCloud and will those services with reminders automatically. Twitter Integrated into iOS 5. With iOS 5, you'll be able to tweet conveniently from Safari, Photos, Camera, YouTube, or Maps. Your contacts names are recc when you start typing them as a reply in your tweet. Twitter is about to get even busier. Camera Take pictures quickly. It's hard to take a picture quickly with your iPhone or iPad. You have to turn on your device, then open the camera app. iOS 5 a you to use the camera when your device is locked. Just use the volume up button to take a picture. Other features include grid pinch-to-zoom gestures, and single-tap focus and exposure locks to create an image as needed. Have Photo Stream enable iCloud? Your photos will automatically sync to your other iOS devices. Photos Enhanced features for your pictures. New features for your photos include the ability to crop, rotate, enhance, and remove red-eye within the Photos app. Send imeffortlessly to all of your iOS devices using iCloud. Safari Even better than before.

Using Safari Reader you can remove ads and other clutter to read the content you want without annoying distractions. With Re List you can save articles to read later or when you're not connected to the Internet. Enjoy tabbed browsing, finally, on iPad anc between opened web pages easily. Safari's performance has been enhanced since its last update.

#### 

#### PC Free

#### No need to connect to your computer anymore.

As Apple innovates, users reap the rewards. With iOS 5 you don't need to connect your device to a computer in order to upda sync. You can activate a new iOS device right out of the box wirelessly. The future has arrived. We're still waiting for our hover though.

#### Mail

You can now format text in your email message. Bold, italic, or underlined text and indent as needed. Drag names to rearrange t the address field. Flag messages and delete mailbox folders with an easy tap. You can also now search within the body of an message.

#### Calendar

Yearly views are now enabled on iPad with iOS 5 and you can view weeks on iPhone and iPod Touch. View event attachments without leaving the Calendar. When creating a new event, drag to adjust the time and duration. Share calendars with family and using iCloud. Add an event to a calendar on your iPhone and view the same event later on your iPad.

#### Game Center

New features include a profile picture, friend recommendations and viewing new games inside the app. iOS is the most popular platform in the world.

#### Wi-Fi Sync

Your iOS device is automatically synced when used with a Wi-Fi connection. Data is also backed up to iTunes by way of iCloud access to your movies, TV shows, videos, and pictures from anywhere, on multiple devices.

#### Multitasking Gestures for iPad

Maneuvering around the iPad has been simplified. Four and five finger swipes shows the multitasking bar. Swipe left or right to between apps and pinch to get back to the home screen.

#### AirPlay Mirroring for iPad 2

Using video mirroring, wirelessly stream what's on your iPad 2 to your HDTV using Apple TV.

#### Accessibility

Users with mobility, hearing, vision, and cognitive disabilities will appreciate some of the new features of iOS 5. The new software your device work with specialized hardware accessories. You can see and feel when you're getting a call thanks to the LED flat custom vibration settings. There are also improvements to VoiceOver which includes custom element labeling.

As with the last few updates, iPhone 3G has not been included. Apple is looking to phase out the first-generation, antiquated s phone. Devices that can take advantage of iOS 5 features are iPhone 3GS, iPhone 4, iPod Touch 3rd and 4th generations, iPa iPad 2. The new software update will be in a few months.

### iCloud Will Change The Way You Sync and Use Your iPad

Tweet 0

Apple announced a new cloud computing service called iCloud today at the Apple Worldwide Developers Conference, also kr simply as WWDC. Similar to MobileMe, iCloud will allow users to stream music wirelessly and also sync their iOS devices like iP

iPhone wirelessly. This is a big step for Apple as one continued criticism of using iOS devices is the need to attach your device computer in order to sync it. Keeping its eye on future of personal computing, Apple is once again in the forefront of expanding c and providing cutting-edge technology with services like iCloud. Say goodbye to some of your connection cables!

Steve Jobs said of iCloud:

"Today it is a real hassle and very frustrating to keep all your information and content up-to-date across all your devices iCloud keeps your important information and content up to date across all your devices. All of this happens automaticall and wirelessly, and because it's integrated into our apps you don't even need to think about it – it all just works."

| ······································                                                                                                    |  |  |
|----------------------------------------------------------------------------------------------------|--|--|
| When all of your data is stored "on the cloud", you'll be able to access it from any iOS device. Buy a song on the iPad and ha automatically download to your iPhone too. Purchase a book through iBooks on your iPhone and you'll be able to read it on you as well. Sync your data across multiple iOS devices without hooking them up to your computer. |  |  |
| How much does all of this cost? Everybody's favorite pricefree!                                                                                                    |  |  |
| Other services able to be synced and stored with iCloud include calendars, contacts, photos, and mail. These have all bee redeveloped to make using your devices more user friendly.                                                                                                    |  |  |
| Learn more about iCloud at apple.com.                                                                                                    |  |  |
| 00000                                                                                                    |  |  |
| Apps I've FoundWeatherRadioDistracted!system MaxRoadAheadPanoEasyiSnort                                                                                                    |  |  |
| Time for questions, observations and special apps from the audience                                                                                                    |  |  |
| 00000                                                                                                    |  |  |
| Special Resources for the iPhone, iPod & iPad:<br><u>iPhone Guide</u> Download pdf                                                                                                    |  |  |
| iPad iOS walkthrough                                                                                                    |  |  |
| User Guides for download into iBooks from iTunes:                                                                                                    |  |  |
| <u>iPad Book</u><br>Big book of iTuppo information                                                                                                    |  |  |
| Big book of iTunes information                                                                                                    |  |  |
| Click this to see support information for the iPad                                                                                                    |  |  |
| 00000                                                                                                    |  |  |
|                                                                                                    |  |  |
| The next meeting is on Wednesday, July 13, 2011                                                                                                    |  |  |
|                                                                                                    |  |  |
|                                                                                                    |  |  |
| © 2014 Sun City Texas Community Association Search in area Computer Club - iphone SIG Search Top of page   Print version   Privacy Policy   CA Contacts                                                                                                    |  |  |